## COURSE RESPONSE

- Log into Digital measures at: https://access.nku.edu/sacsei/login.php
- Use your NKU network user ID and password.

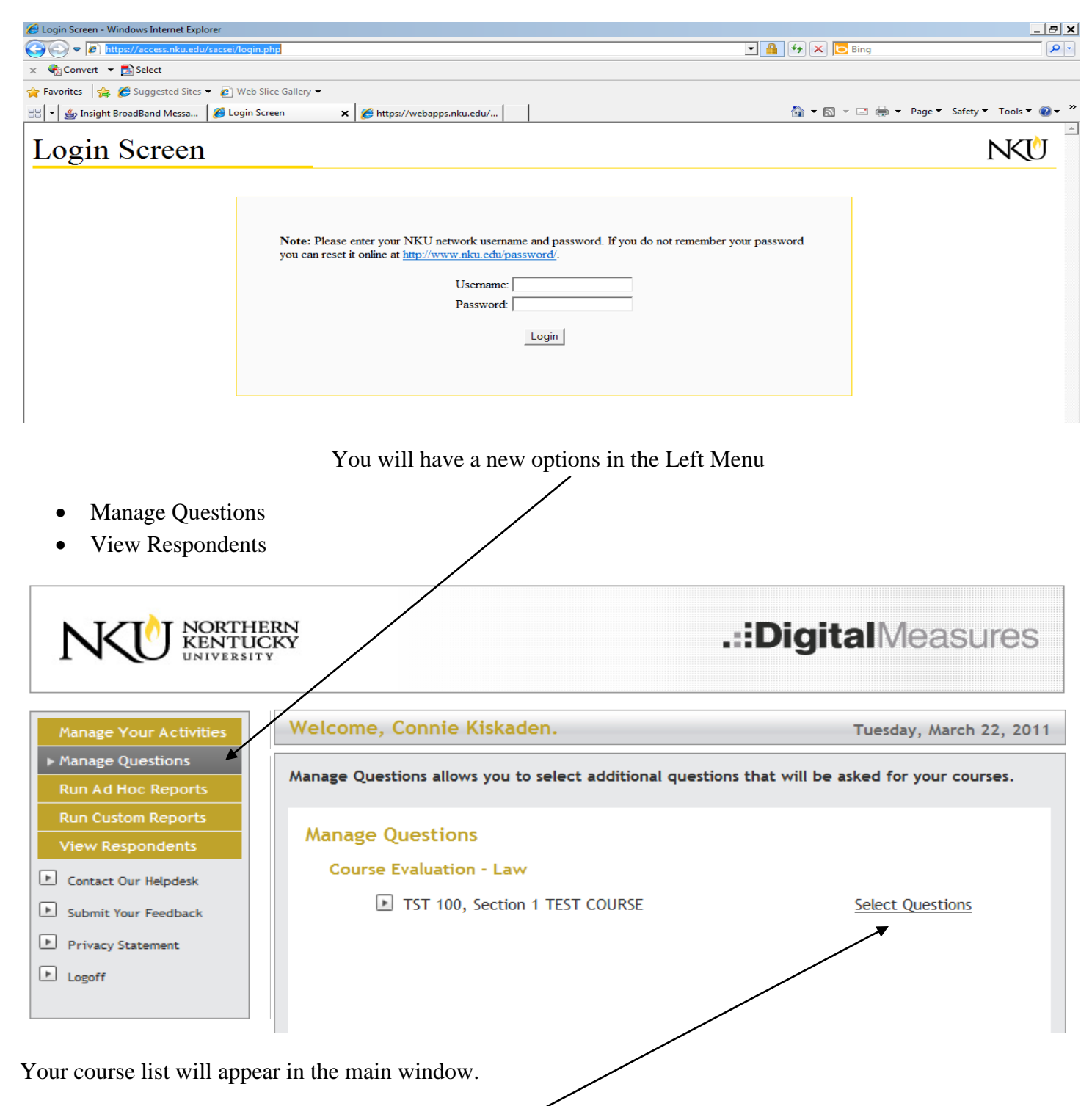

Here you will click on each course individually for which you wish to add questions from the Question Bank.

Questions from the Question Bank must be added prior to the evaluation period start date.

To do this you will need to log into Digital measures and select Manage Questions on the left menu. Then click on the Select Questions option after each course in which you wish to add questions.

As you can see below you have the option to "Write your Own" questions or "Pick from a List" of questions in a question bank.  $\overline{1}$  $\sqrt{ }$ 

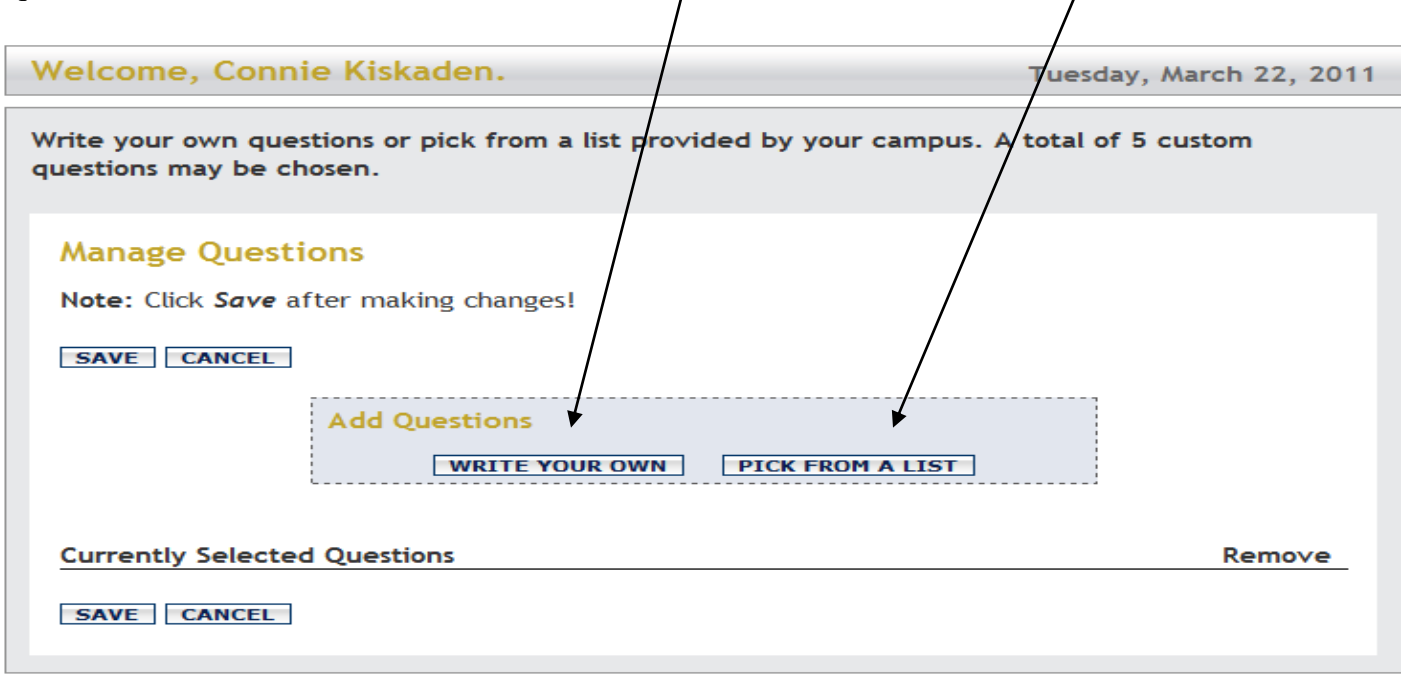

Pick from a List screen shot:

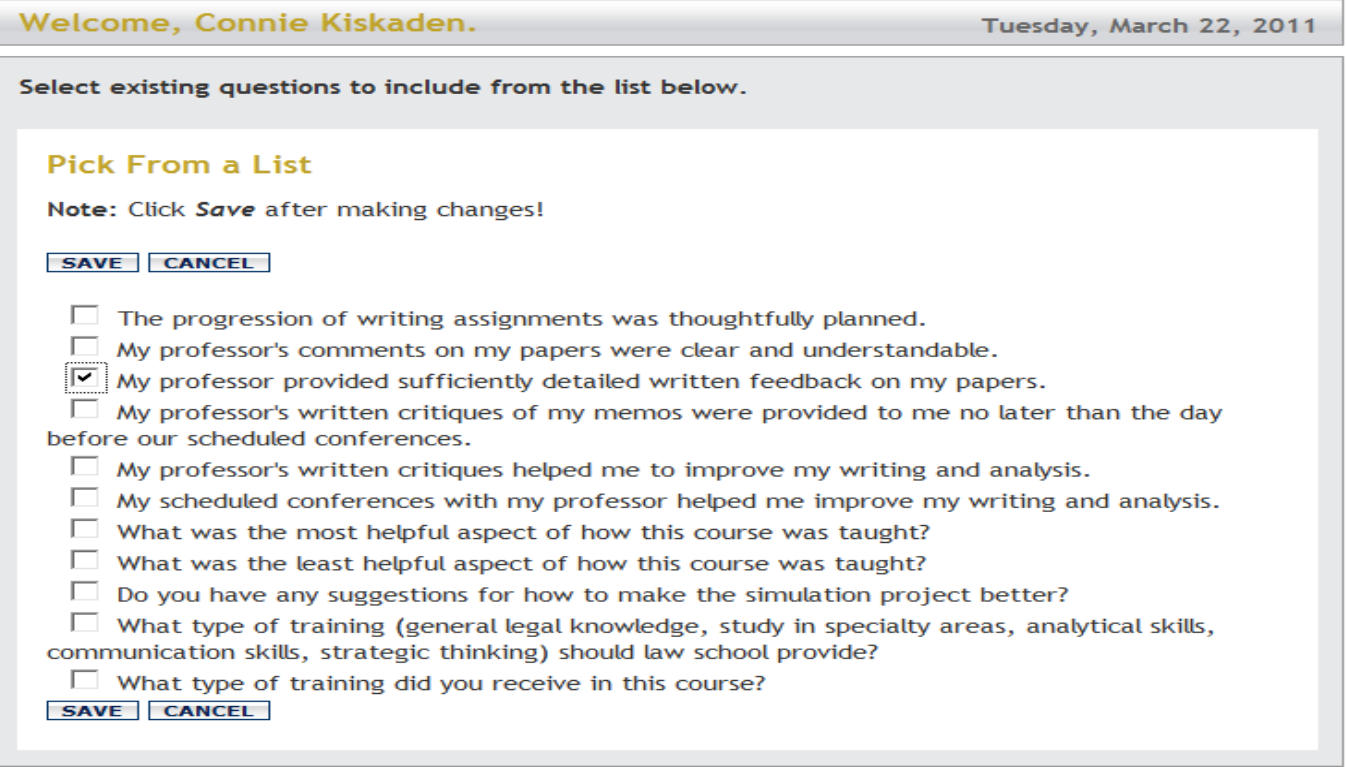

When you write your own question depending on the "Type" you select (here I selected "Scale") you will have a scale to select from as well.

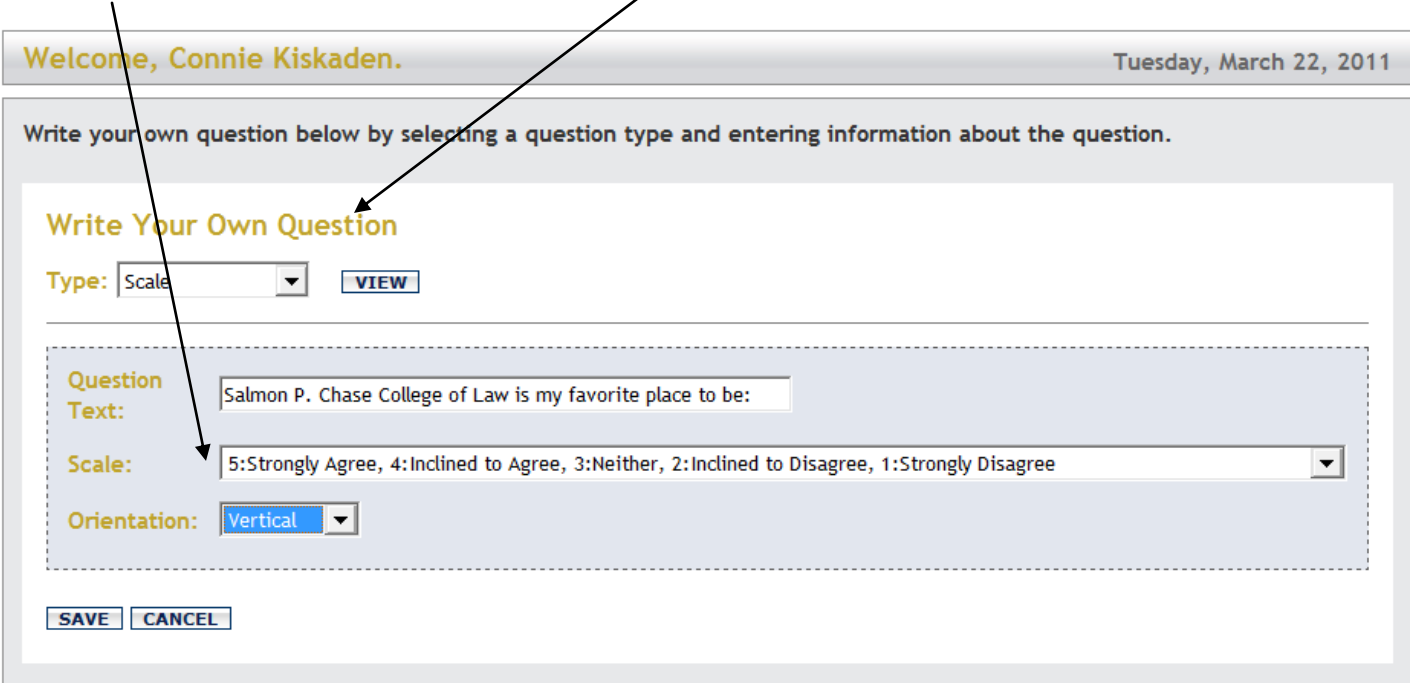

Open-ended questions are available options as well:

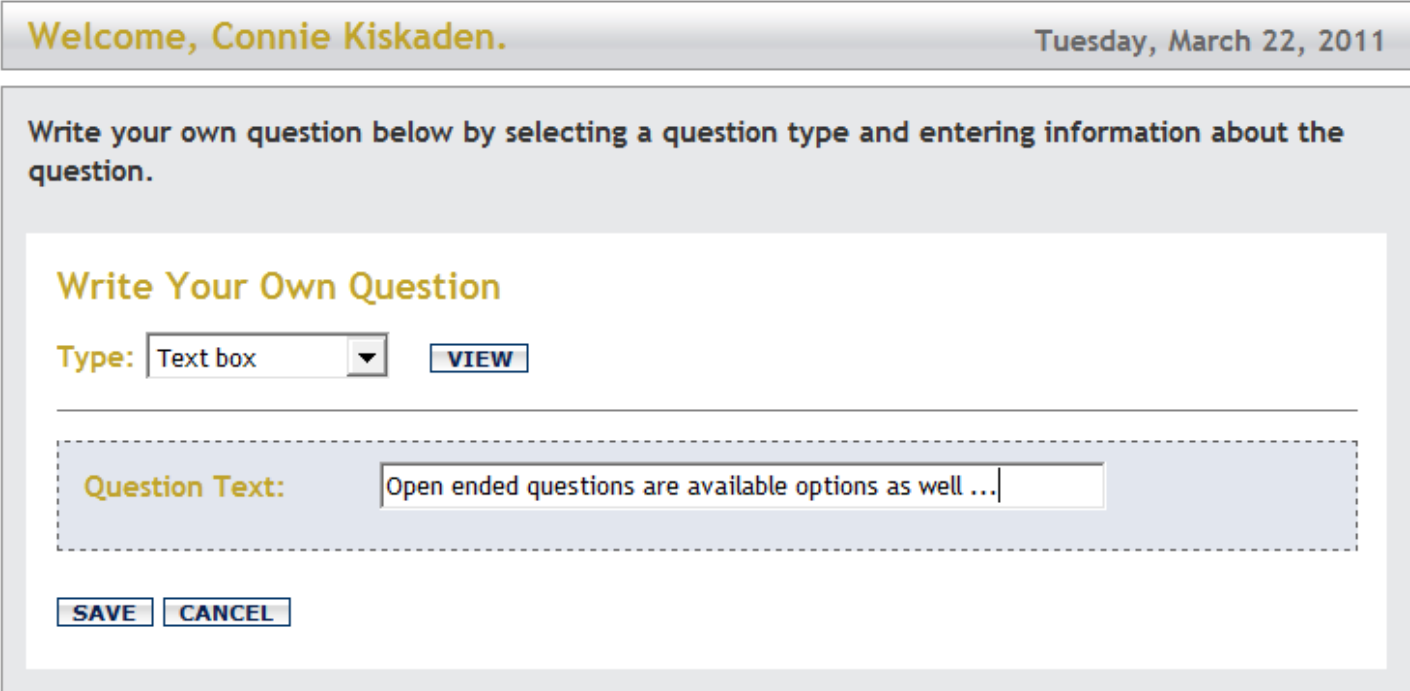

View additional questions as students see them. You must save your questions before you can view the students view. Please note: If you see an error or want to change your question(s) you must click the trash can and remove the question and recreate the new/corrected question. There is also a 5 additional question limit.

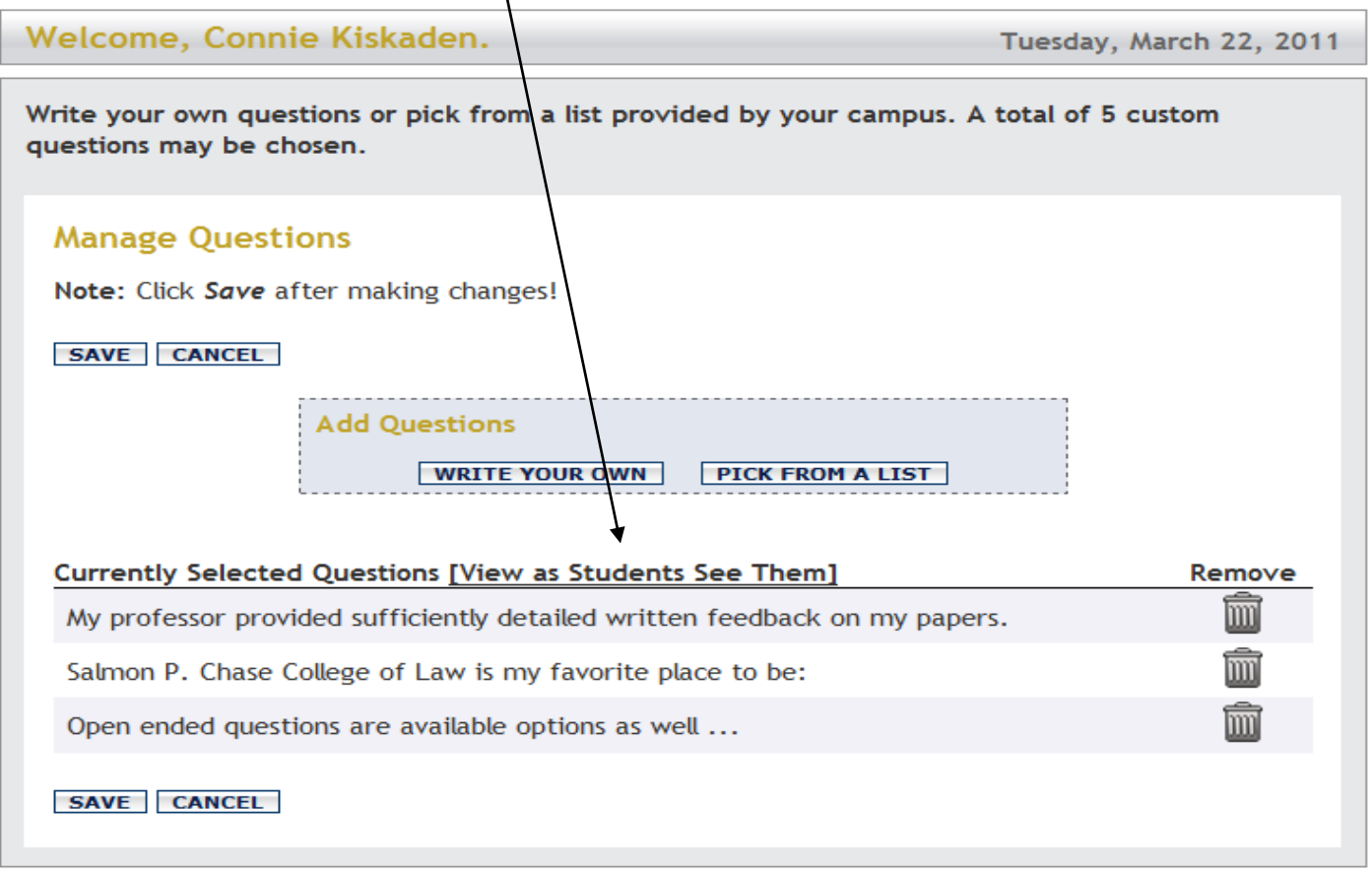

## Questions as the students will see them:

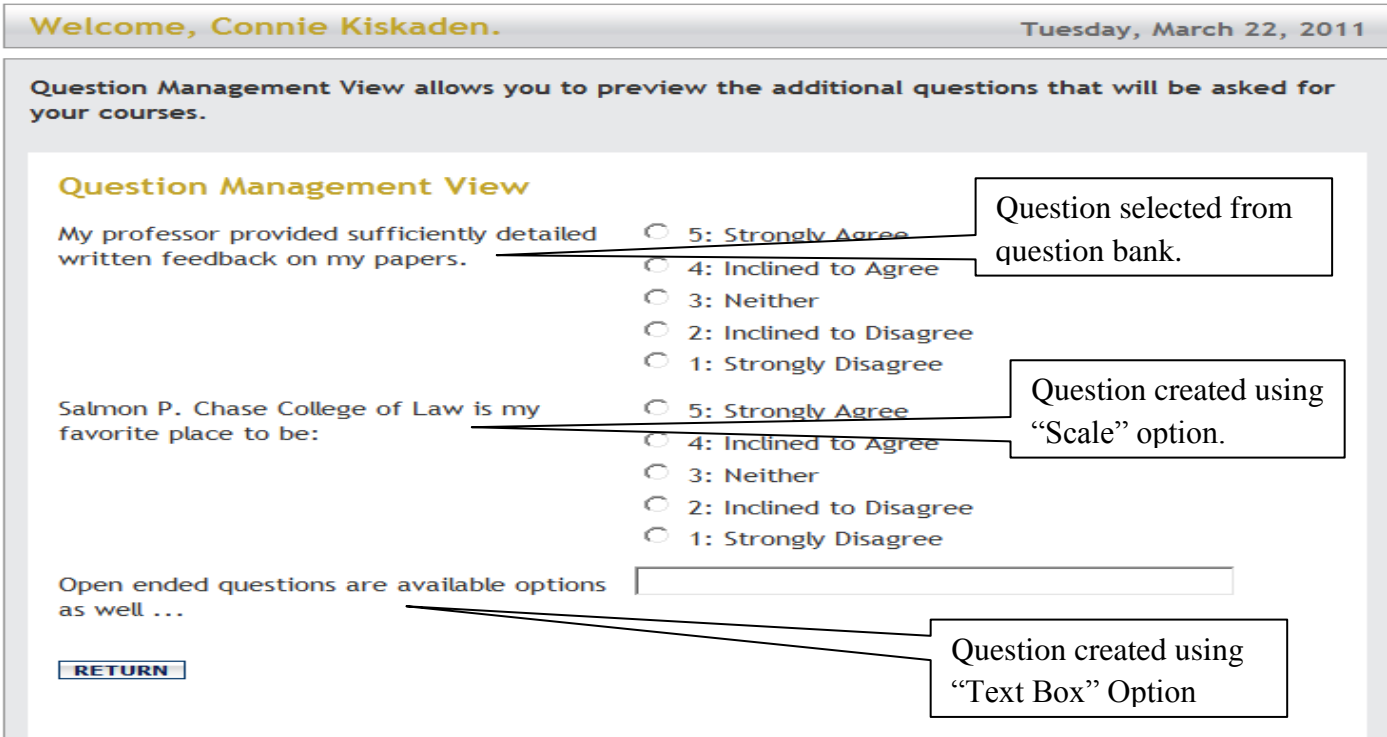

If you need assistance you may contact me directly.

My contact information is: Connie Kiskaden - 859-572-6394 (office)